# MOSS Document Converter Crack Full Product Key [Updated]

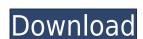

## **MOSS Document Converter Crack + For Windows**

MOSS Document Converter is a utility that allows you to migrate Word & Excel files to the PDF and XPS formats on the server. It does not require a client installed on the server, so it works on machines that don't have Office installed. The name comes from the fact that it works well with SharePoint, which in turn is a way to manage information. What it Does: MOSS Document Converter will allow you to convert documents from any version of Word or Excel to PDF or XPS files. You can even convert documents from both Word & Excel on the server to PDF & XPS files. As mentioned, the Converter works with documents on the server without the need for a client installation. The document conversion process is extremely fast, and you can even select a range of documents to convert at once. As an added bonus, the MOSS Document Converter also includes a function called the Desktop Automation Utility. This utility allows you to create shortcuts for documents to be saved or printed from Word or Excel. These shortcuts work with any documents on the server. Download Link: Can Resharper and Sonar be integrated? Is there a way to integrate SonarQube with Resharper? I am looking for a way to integrate the two tools. A: For instance, Resharper Ultimate has a Sonar plugin. To use it, you need to have the latest Sonar plugin version (currently 1.4) installed in your plugins directory and then you need to configure the Sonar plugin settings in Resharper (either in the general "Resharper Options" section or in Resharper->Options). These settings should be for instance "Enable Sonar plugin" must be checked "Sonar server URL (if not embedded in the plugin)" must be set to "Sonar version" must be set to the version you want to use (5.1.x at the time of writing) "Sonar path" must be set to your project directory (under C:\Users\my\my\ser\mathbox{.sonar})

### **MOSS Document Converter Free License Key**

Executes macros in a word document KEYMACRO Working Example: Sub ImportMsg(msg As String) MsgBox msg End Sub Sub SavePdf(TheDocument As Document) Dim i As Integer Dim j As Integer Dim j As Integer Dim strFile As String Dim strFolder As String Dim strFolder As String Dim objWdApp As Word.Application Dim objDoc As Object 'Dim objDoc As Object 'Dim objDoc As Object Set objWdApp = GetObject(, "Word.Application.") Set objDoc = GetObject(, "Word.Document") Set objDoc = GetObject(, "Word.Document") Set objDoc = Nothing objWdApp = Nothing End Sub Sub ImportToPdf() Dim objDoc As Object Set objDoc = CreateObject("Word.Document") Set objDoc = GetObject(, "Word.Document") objDoc.Application.Visible = False objDoc.Application.Visible = True objDoc.Application.Visible = True objDoc.Application.PrintOut()

objDoc.Application.ActiveWindow.Selection.TypeText "Text content for header", 0, 100 objDoc.Application.Selection.TypeText "Text content for footer", 0, 300 objDoc.Application.ActiveWindow.Selection.TypeText "Text content for footer", 0, 300 objDoc.Application.Visible = False objDoc.Application.Visible = False objDoc.Application.Visible = False objDoc.Application.Visible = False ObjDoc.Application.Visible = False ObjDoc.Application.Vi

## **MOSS Document Converter Crack+ 2022**

MOSS Document Converter allows you to convert your Microsoft Office (Word, Excel, PowerPoint, Outlook, Publisher, Access) document formats to PDF, XPS, or TIFF. The conversion can be done from the client machine or from the server using a locally running application, or remotely using the document conversion services on the server itself. The converter is designed to be used with a SharePoint farm, to convert documents without having to create a document library in SharePoint and without changing the file names. MOSS Document Converter Download Requirements: 
| Windows Server 2008 or Windows Server 2003 Server Standard or higher | Office 2007 | Windows SharePoint Services 3.0 or higher | Microsoft.NET Framework 3.5 or higher | Either 32-bit or 64-bit architecture | SQL Server 2005 Express Edition or higher | Microsoft SQL Server Management Studio 2005 Express Edition or higher MOSS Document Converter Download | Office 2003 is compatible with SharePoint 2007. However, in order to perform the conversion, you must have installed the SharePoint Server 2007 may be incompatible with some versions of SharePoint Server 2007, but not all. | Office 2007 may be incompatible with some versions of SharePoint Server 2007, but not all. | The server must be running Windows Server 2008 or Windows Server 2003 Standard or higher. | The server must be running SQL Server 2005 Express Edition or higher. | The server must be running SQL Server 2005 Express Edition or higher. | The server must be running SQL Server 2005 Express Edition or higher. | The server must be running SQL Server 2005 Express Edition or higher. | The server must be running SQL Server 2005 Express Edition or higher. | The server must be running SQL Server 2005 Express Edition or higher. | The server must be running SQL Server 2005 Express Edition or higher. | The server must be running SQL Server 2005 Express Edition or higher. | The server must be running SQL Server 2005 Express Edition or higher. | The server must be running SQL Server 2005 Express Edition or h

https://joyme.io/castgymnazo
https://tealfeed.com/bagas31-sims-4-hot-crack-mac-rgec2
https://techplanet.today/post/smartftpserialserialkeykeygen-link
https://techplanet.today/post/download-mehboob-mere-mahboob-mere-tu-hai-duniya-kitni-haseen-hai-link
https://techplanet.today/post/shape-collage-pro-serial-keygen-top
https://techplanet.today/post/bitshareassassinscreed2engpcksounds
https://techplanet.today/post/download-gta-5-setup-highly-compressed-torrent-link

#### What's New In MOSS Document Converter?

https://techplanet.today/post/autograss-plugin-for-3ds-max-201

https://tealfeed.com/hetman-fat-recovery-keygen-softwarel-verified-fpth0

The MOSS Document Converter is a MOSS web part that will allow you to export MOSS documents to a wide variety of formats including Office Word, Excel, PDF, HTML and Text, with a specified number of copies. This web part is a replacement for the previously available MOSS document Converter Web Part in one of the following ways: 1. Start the web part directly from the MOSS site. 2. Click the link button on the web part and specify the document to convert. 3. Select the document library to be converted. In this section, you will learn how to install the MOSS Document Converter Web Part and get started with using it. 1. Obtain the Document Converter Web Part: You can download the MOSS Document Converter Web Part from the MOSS Central Administration page. The web part is available in an XAP file and has to be installed as a MOSS Web Part. 2. Install the MOSS Document Converter Web Part: To deploy the web part from the Web Parts page. b. Click on the down arrow next to the web part and select 'Add to Web Application'. c. Type the URL for the web application in the Location URL. d. Click OK. Note: The MOSS Document Converter web part is an XAP file to the bin directory. Note: MOSS Document Converter web part to set the settings for document Converter web part to set the range of pages you want to print, and to set the settings for document properties page, navigate to the poperties of the web part and select the 'Configuration' tab.

## **System Requirements:**

\*Vita\* Windows OS: Vista/7/8 (32/64-bit) CPU: Intel Core2 Duo, Athlon64 X2 RAM: 2 GB VRAM: 2 GB HDD: 8 GB \*Steam\* \*Google Play\*

 $\underline{https://www.naethompsonpr.com/wp-content/uploads/2022/12/EaseUS\_Data\_Recovery\_Wizard\_Pro\_With\_Bootable\_Media\_\_Crack\_\_Activation\_Free\_Updated2022.pdf}$ 

https://edupedo.com/wp-content/uploads/2022/12/PC-Benchmark-Crack-LifeTime-Activation-Code-Free-3264bit.pdf

https://420waldoswatches.com/wp-content/uploads/2022/12/Skype\_Ad\_Remover\_Crack\_\_WinMac\_Latest.pdf

http://indiebonusstage.com/picture-gallery-maker-crack-with-license-code-free/

https://cwestrealty.com/wp-content/uploads/2022/12/Radio\_Propagation\_Calculator\_Crack\_X64\_April2022.pdf

https://purosautosdallas.com/2022/12/12/free-mkv-to-mp4-converter-portable-crack-full-product-key/

https://isabelaentertainment.com/wp-content/uploads/2022/12/Trigo\_Math\_Crack\_Keygen\_Full\_Version\_Download.pdf

https://nadinarasi.com/2022/12/12/guitar-fx-box-crack/

https://teenmemorywall.com/database-applet-crack-download-for-windows-2022/ https://nutacademia.com/wp-content/uploads/2022/12/ChangXin-Market-Lucky-Draw-Software-Ultimate-Crack-Free-Download.pdf